## **Vzorový postup rešerše**

#### **1. Formulace tématu**

Potřebujeme sehnat podklady pro napsání odborného textu s tímto názvem: *Zranění mozku a léčba hyperbarickou medicínou*.

#### **2. Stanovení formálních požadavků**

**Časové hledisko**: od r. 2005 – zadavatel nám doporučil pracovat s novější literaturou; **Jazykové hledisko**: čeština, slovenština, angličtina – jazyková vybavenost konkrétního uživatele; **Typ dokumentu**: knihy, příspěvky ve sborníku, časopisecké články.

## **3. Definice klíčových slov**

# Klíčová slova:

zranění mozku/brain injury hyperbarická medicína/hyperbaric medicine léčba/treatment

## Synonyma:

traumatické poranění mozku/traumatic brain injury hyperbarická oxygenoterapie/hyperbaric oxygentherapy léčení, terapie/healing, therapy

# Nadřazené termíny:

poranění hlavy, neurotraumata/head injury, neurotrauma hyperbaroxie/hyperbaroxy

zdravotní výkony/medical services

## Podřazené termíny:

traumatická cerebrální léze/traumatic cerebral lesion hyperbarická komora/hyperbaric chamber antibioterapie/antibiotic therapy

## **4. Efektivní vyhledávání**

Nyní již zahájíme vyhledávání v jednotlivých zdrojích. Nejdříve budeme vyhledávat ve volně dostupných zdrojích typu **Google Scholar**, následně vyzkoušíme knihovní katalogy a jako poslední potom projdeme odborné databáze, které jsou hrazeny z prostředků UP.

Najedeme si na webovou stránku: **[http://scholar.google.com](http://scholar.google.com/)** (vyhledávání proběhlo dne 13.9.2013, odchylky v počtu záznamů jsou způsobeny právě datem). Nejdříve zadáme náš dotaz pouze jednoduše, abychom viděli, kolik výsledků nám zdroj nalezne, takže položíme dotaz takto: **hyperbaric oxygen therapy AND brain injury**. Výsledkem je **24 200 záznamů** (viz obr. č.1).

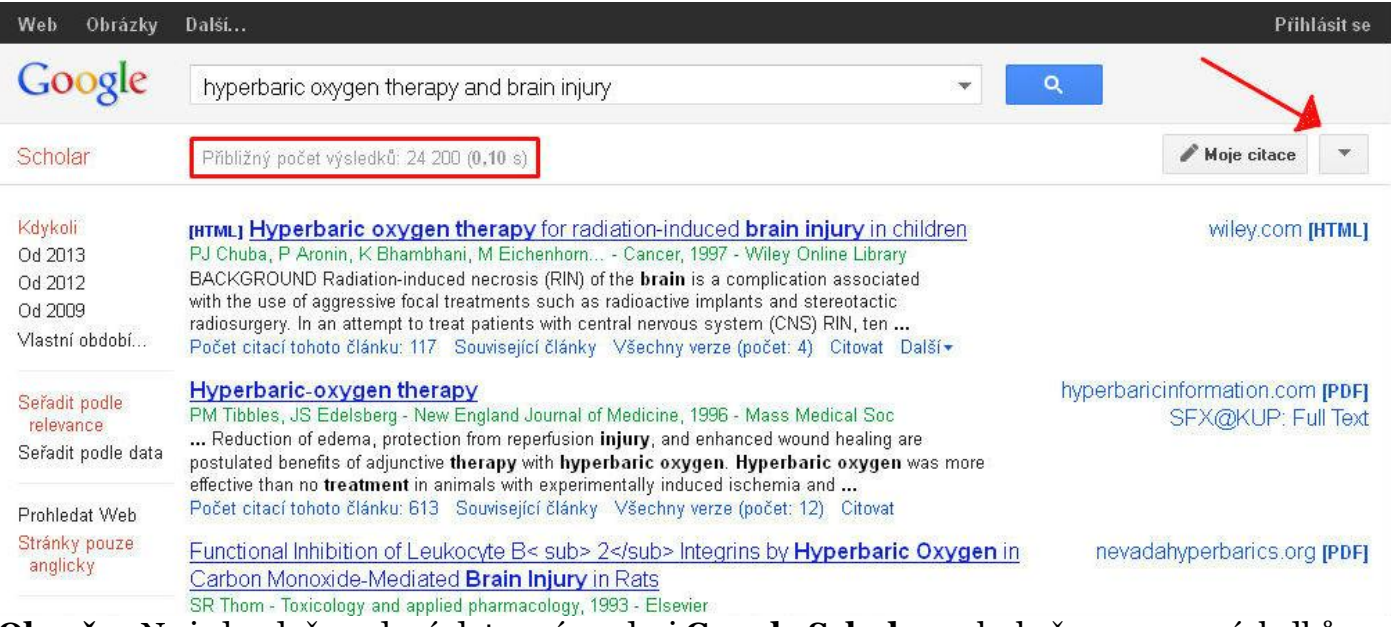

**Obr. č.1**: Na jednoduše zadaný dotaz nám zdroj **Google Scholar** nalezl přes 20 000 výsledků.

Kvůli vysokému počtu záznamů zvolíme možnost omezení výsledků na pravé straně obrazovky, pod šipkou, která je na výše uvedeném obrázku. Zde se nám objeví možnost **Rozšířeného vyhledávání**. V sekci **Rozšířeného vyhledávání** můžeme nastavit náš dotaz sofistikovaněji a eliminovat tak vysoký počet nalezených výsledků.

Náš dotaz bude nyní vypadat následovně: Se všemi slovy: **hyperbaric chamber AND human**  S přesnou frází: **traumatic brain injury** Alespoň s jedním slovem: **therapy OR treatment OR healing** Beze slov: **rat\*** 

Také si můžeme nastavit od kdy do kdy nás problematika zajímá (v našem případě od r. 2000- 2013). Takto zvolená klíčová slova vznikla na základě předchozího odladění, je tedy nutné zkoušet různé kombinace, než dojdeme k nejrelevantnějším výsledkům.

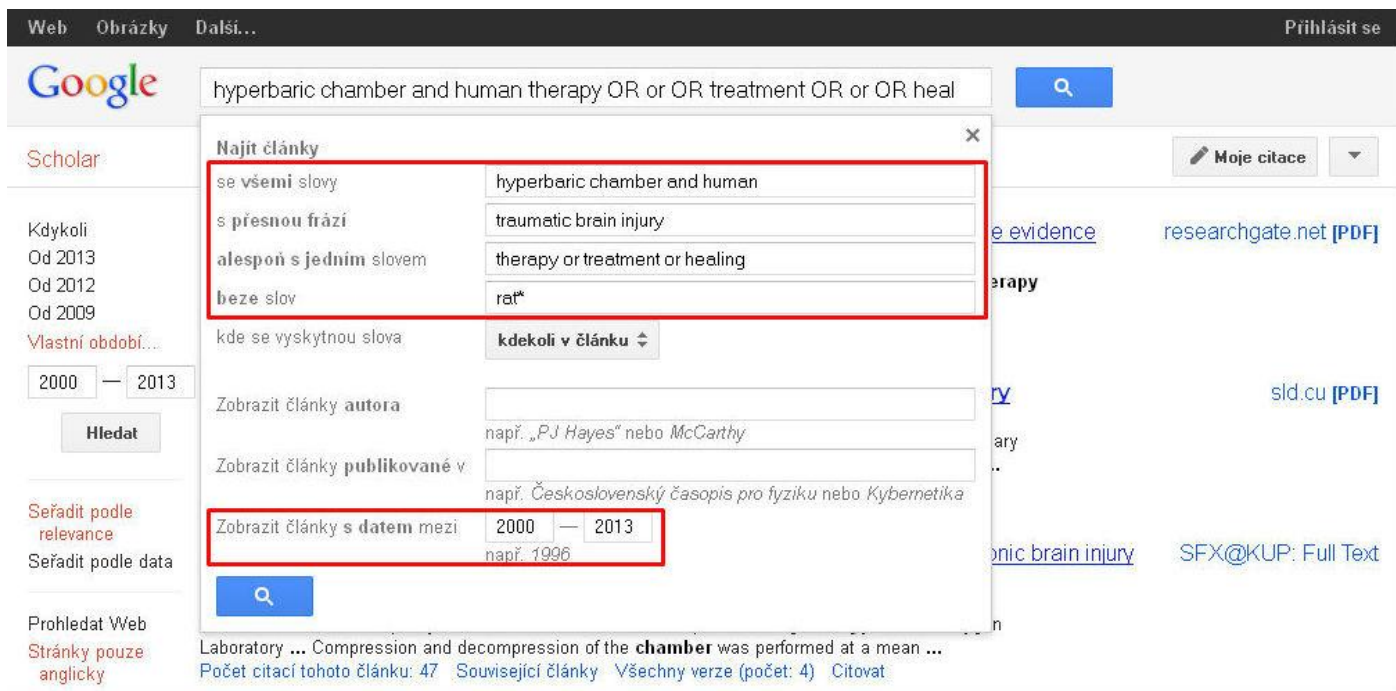

**Obr. č.2**: **Rozšířené vyhledávání** ve zdroji **Google Scholar**.

Výsledkem jsou nyní záznamy, které po obsahové stránce více odpovídají našemu dotazu (**394 záznamů**). Doporučuji projít maximálně prvních 100 záznamů. Dalším krokem by bylo pročtení abstraktů, případně stažení těch plných znění článků, které jsou dostupné.

| Web<br>Obrázky                                             | Další                                                                                                    |                        | Přihlásit se |
|------------------------------------------------------------|----------------------------------------------------------------------------------------------------|------------------------|--------------|
| Google                                                     | hyperbaric chamber and human therapy OR or OR treatment OR or OR heal *                                                                                                    |                        |              |
| Scholar                                                    | Přibližný počet výsledků: 394 (0,03 s)                                                                                                    | Moje citace            |              |
| Kdykoli<br>Od 2013<br>Od 2012<br>Od 2009<br>Vlastní období | Hyperbaric oxygen therapy for traumatic brain injury: a systematic review of the evidence<br>M McDonagh, M Helfand, S Carson - Archives of physical , 2004 - Elsevier<br>and MANTIS by using medical subject heading terms and text words for hyperbaric oxygen therapy<br>and brain  (Monoplace chamber.), All patients  1; Hyperbaric oxygen therapyits use and<br>appropriatenessOffice of Inspector General, US Department of Health and Human Services<br>Počet citací tohoto článku: 47 Související články Všechny verze (počet: 7) Citovat Další -       | researchgate.net [PDF] |              |
| 2000<br>2013<br><b>Hledat</b><br>Seřadit podle             | Hyperbaric oxygen therapy for the adjunctive treatment of traumatic brain injury<br>MH Bennett, B Trytko, B Jonker - Cochrane Database Syst Rev, 2004 - Wiley Online Library<br>Hyperbaric oxygen therapy (HBOT) has been proposed as a treatment for minimising secondary<br>brain  Patients undergoing HBOT are placed inside a specially designed chamber in which 100<br>is also concern regarding potential adverse effects of the therapy, including damage<br>Počet citací tohoto článku: 39 Související články Všechny verze (počet: 4) Citovat Další + | sid.cu [PDF]           |              |
| relevance<br>Seřadit podle data                            | Pilot case study of the therapeutic potential of <b>hyperbaric oxygen therapy</b> on chronic brain injury<br>P Hardy, KM Johnston, LD Beaumont - Journal of the , 2007 - Elsevier                                                                                                    | SFX@KUP: Full Text     |              |

**Obr. č.3**: Nastavená omezení v **Rozšířeném vyhledávání** vedou k nižšímu počtu nalezených záznamů.

Dalším vhodným online nástrojem je **Jednotná informační brána (JIB)**, díky níž lze prohledávat české i zahraniční články nebo knihy hromadně z několika desítek katalogů českých knihoven. Vstup je možná z této adresy: **[www.jib.cz](http://www.jib.cz/)**.

Zadejme nyní do pole **Předmět** v pokročilém režimu pojmy: **hyperbar\*** a **mozek OR hlava**, které budou spojeny logickým operátorem **AND**, tzn., že budou vyhledávány oba tyto pojmy (**hyperbar\*** jako 1. pojem a **mozek OR hlava** jako 2. pojem) ve vzájemném kontextu. Přepneme se do sekce **České články**.

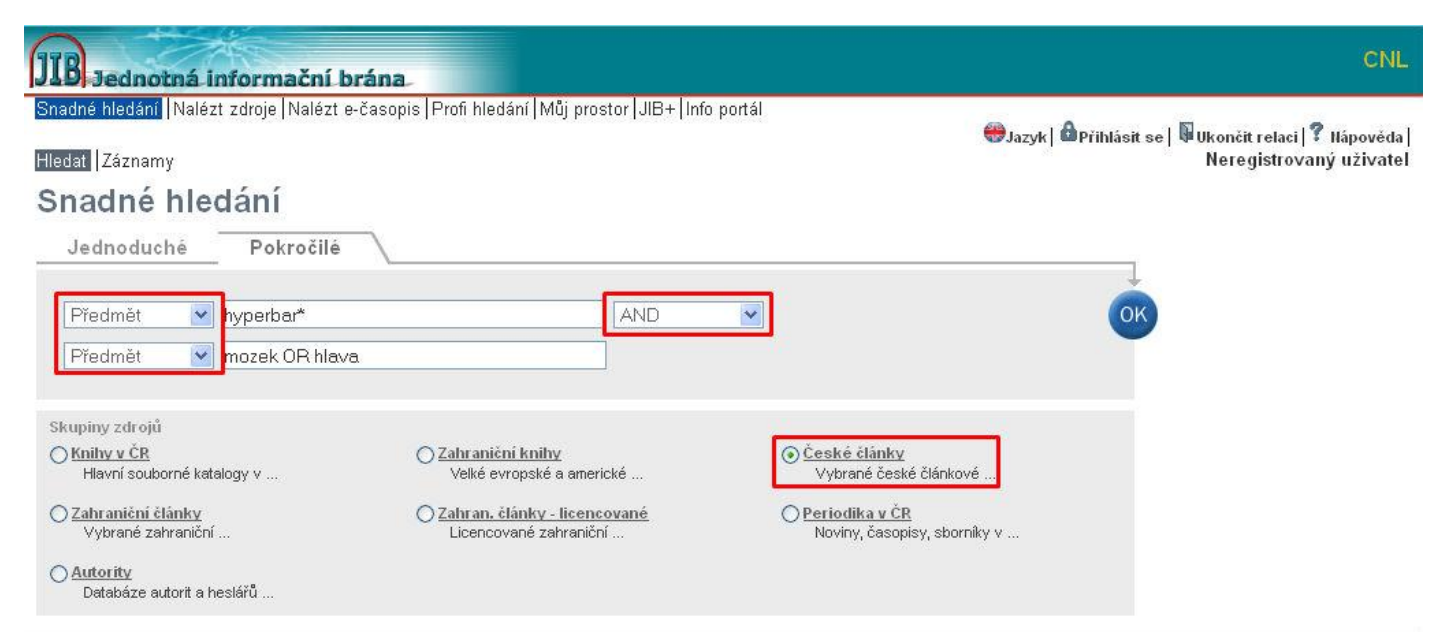

**Obr. č.4**: Zadání dotazu v **JIB**.

Na základě zadaného dotazu nenašla **JIB** žádné záznamy (viz obr. č.5). Je nutné náš dotaz přeformulovat a zobecnit jej. Katalog, který se nepřipojil je vhodné prohledat samostatně, zvlášť jestli by se mohl k našemu zadání vztahovat.

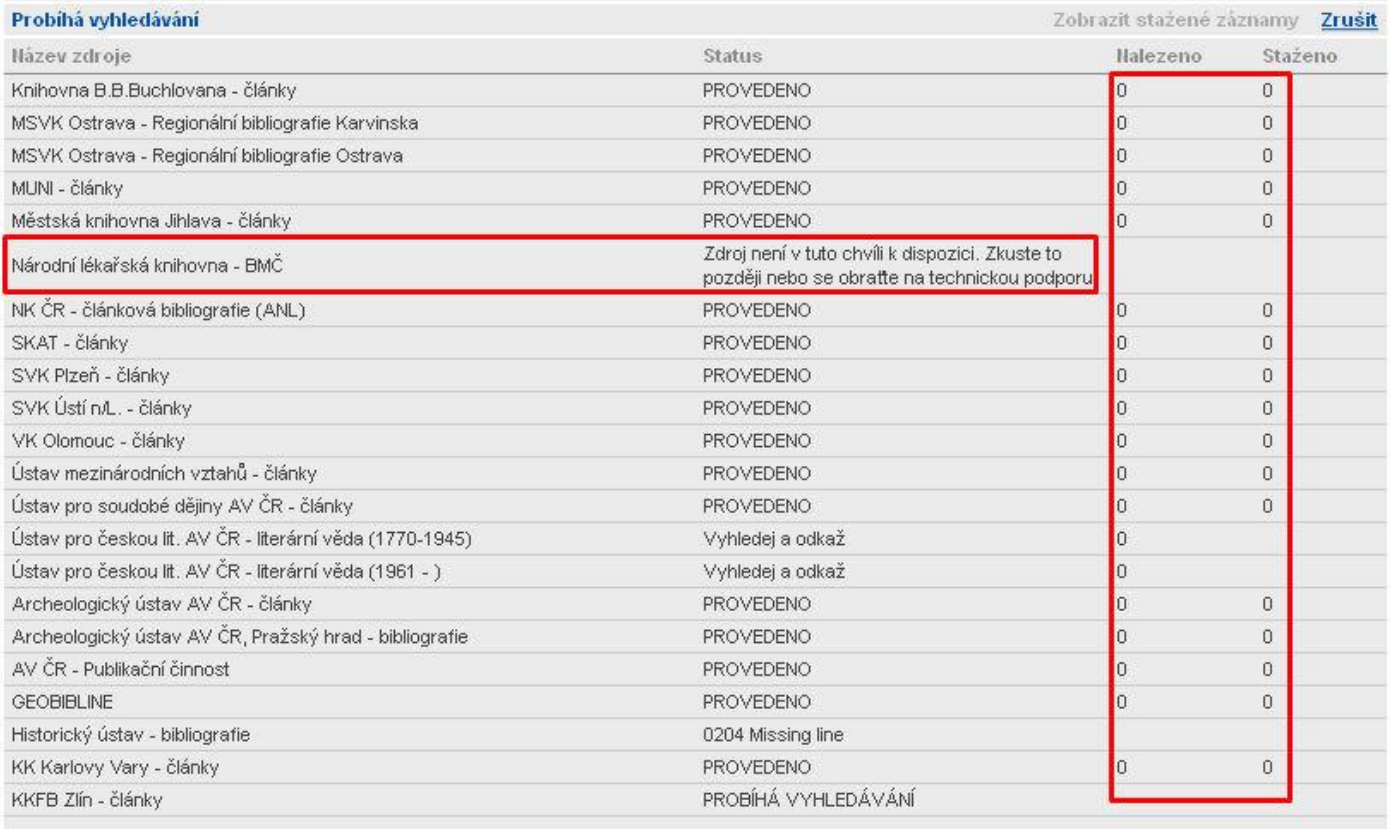

Zpět do Snadného hledání

**Obr. č.5**: Nula nalezených záznamů k našemu dotazu, sledujte také, který zdroj se do **JIB** nepřipojil, v našem případě je to **Národní lékařská knihovna**, kde je však vysoce pravděpodobné, že by nějaké relevantní články být k dispozici mohly.

Svůj dotaz zobecníme pouze na **Předmět**: **hyperbar\***. Výsledkem nyní bude **13 záznamů** (viz obr. č.7). Musíme si potom vybrat pouze ty články, které jsou starší než r. 2000. Záznamy s malým F u záznamu je možné získat rovnou plné znění článku. Služba **SFX** (ikona S v červeném kolečku) umožňuje prolinkování k plným textům pouze za předpokladu, že instituce má plné znění článku předplaceno.

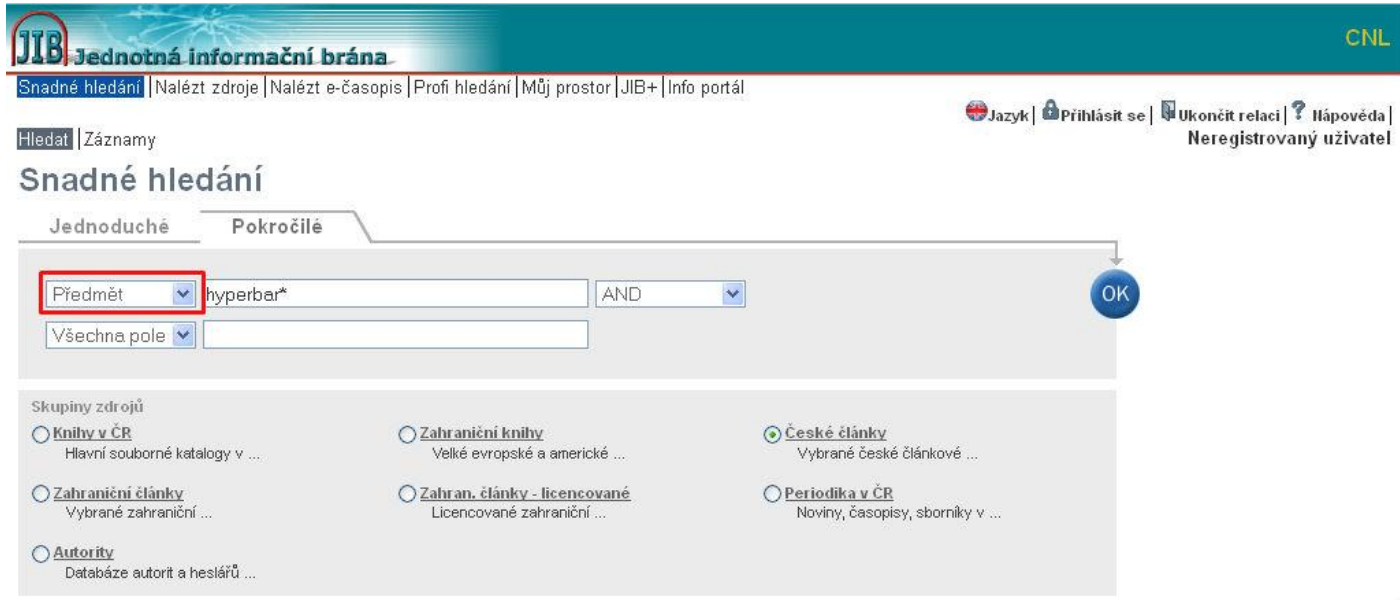

**Obr. č.6**: Obecnější zadání dotazu bez specifikace v bázi **JIB**.

**18** Jednotná informační brána

Snadné hledání | Nalézt zdroje | Nalézt e-časopis | Profi hledání | Můj prostor | JIB+ | Info portál

**OJazyk | Mapřihlásit se | WUKončit relaci | ? Nápověda |** Neregistrovaný uživatel

CNI

#### Hledat | Záznamy

#### Výsledky snadného hledání

Kde je ikona F jako Full Text, tak by mělo být plné znění Přehled k dispozici. Řadit podle: Shoda v

Dotaz "Předmět=(hyperbar?)" v "České články" nalezeno 13 zázn Tabulkové zobrazení Stručné zobrazení Úplné zobrazení

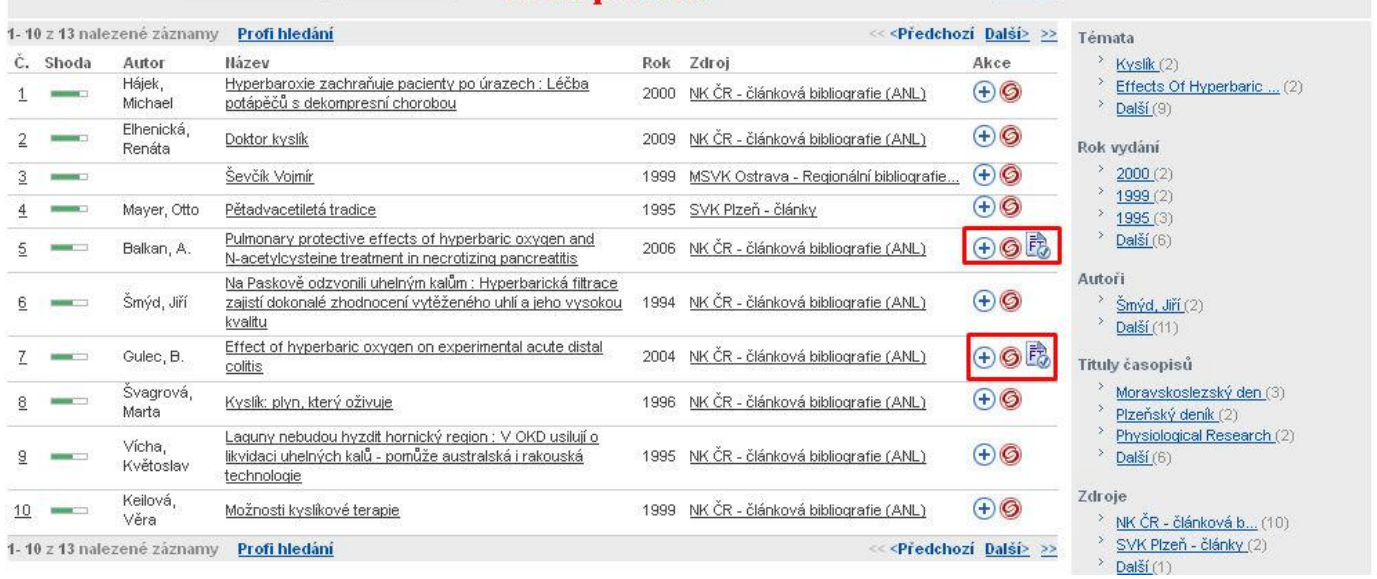

**Obr. č.7**: U těch záznamů, kde je ikona malého F, je možné plné znění článku získat volně.

Protože v **JIB** nefungovalo připojení k **Národní lékařské knihovně** a jejímu katalogu, tak je vhodné vyzkoušet, jestli v tomto zdroji přece jen nějaký relevantní záznam nebude. Adresa pro vstup je zde: **[www.nlk.cz/medvik](http://www.nlk.cz/medvik)***.* Je pravděpodobné, že ve zdroji s lékařskou tématikou bude k našemu tématu nějaká literatura. Po zadání dotazu: **hyperbar\* AND mozek** zdroj našel **22 záznamů**.

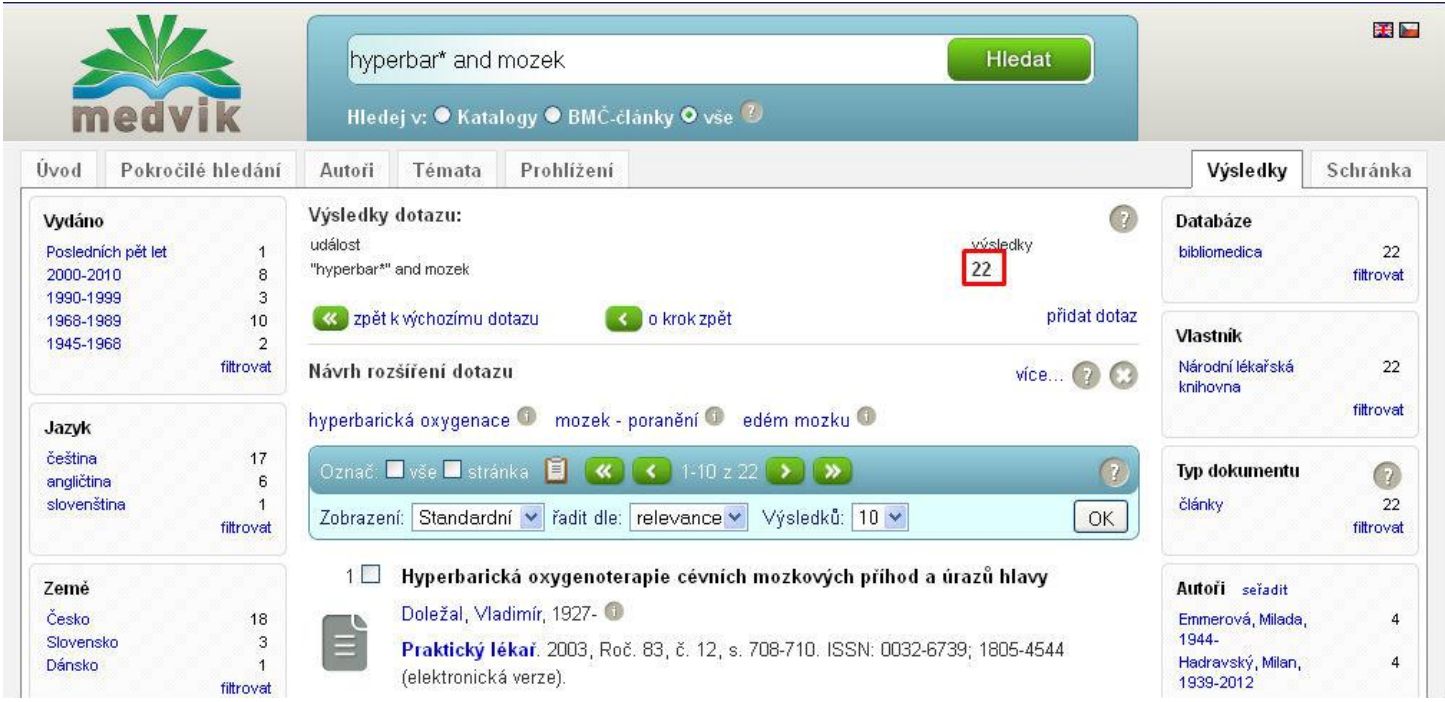

**Obr. č.8**: Vyhledané záznamy v databází Národní lékařské knihovny **Medvik**.

Další možností, kde sehnat podklady k tématu je přes **Souborný katalog ČR**. Vstup je možná na této adrese: **<http://aleph.nkp.cz/cze/skc>**. Zde je možné hledat monografie a sborníky. I zde je vhodné orientovat se podle **Předmětu (klíčového slova)** a překročit rovnou do rozšířeného vyhledávání. Zadáme termín: **hyperbar\*** (již tradičně) a pojem: **terapie OR léčba**. I v tomto katalogu máte podobně jako např. v **Googlu** nebo **Googlu Scholaru** možnost omezení na typ dokumentu, datum vydání apod.

Pro průnik obou těchto termínů klikněte na číslovku **18**.

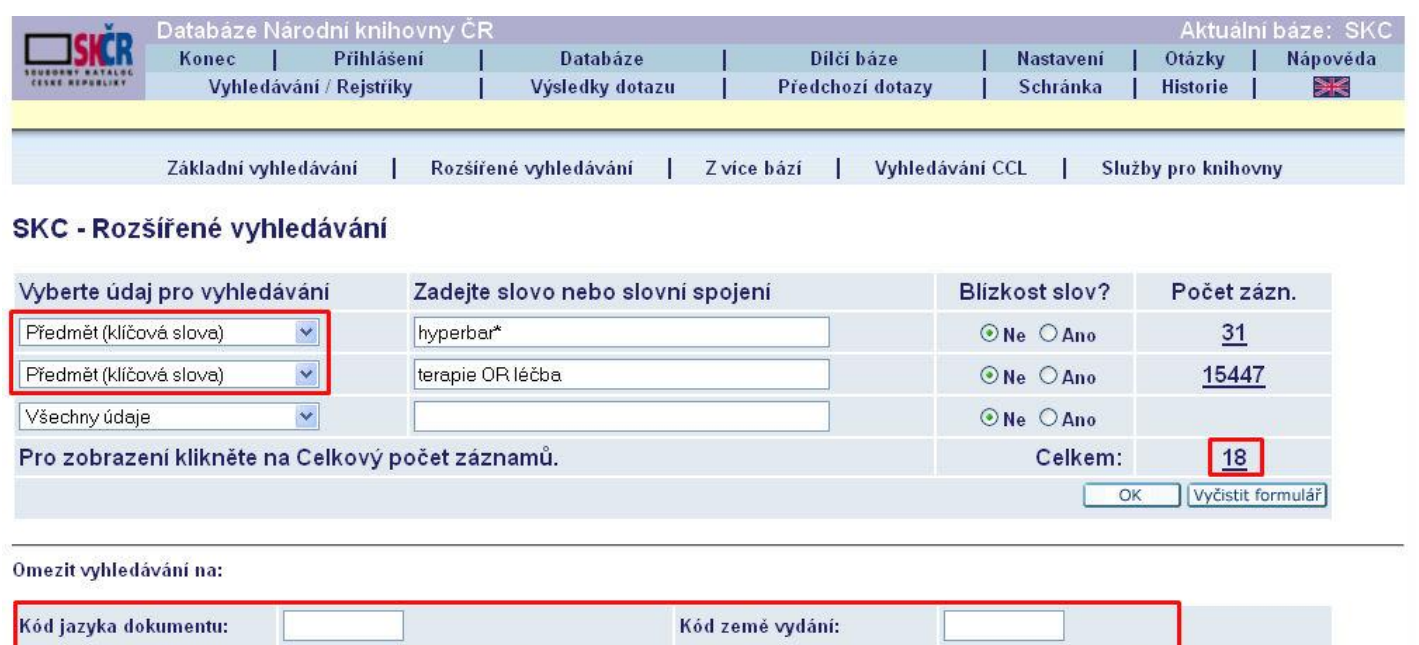

· Pro další informace použijte tabulku kódů jazyků, tabulku kódů zemí a tabulku kódů druhů dokumentu.

 $\checkmark$ 

**Obr. č.9**: Zadání dotazu v **Souborném katalogu ČR**.

Všechny druhy

Jedním ze záznamů je i kniha s názvem **Textbook of hyperbaric medicine** z r. 2009. Na obr. č.10 je zvýrazněno, že tato kniha by měla být ve fondu knihovny UP. Ověříme si tak, jestli je kniha na UP a jestli si ji můžeme půjčit. V takovéto obecné publikaci bude jistě i informace o zraněních mozku a léčbě pomocí hyperbarické oxygenoterapie.

Rok vydání:

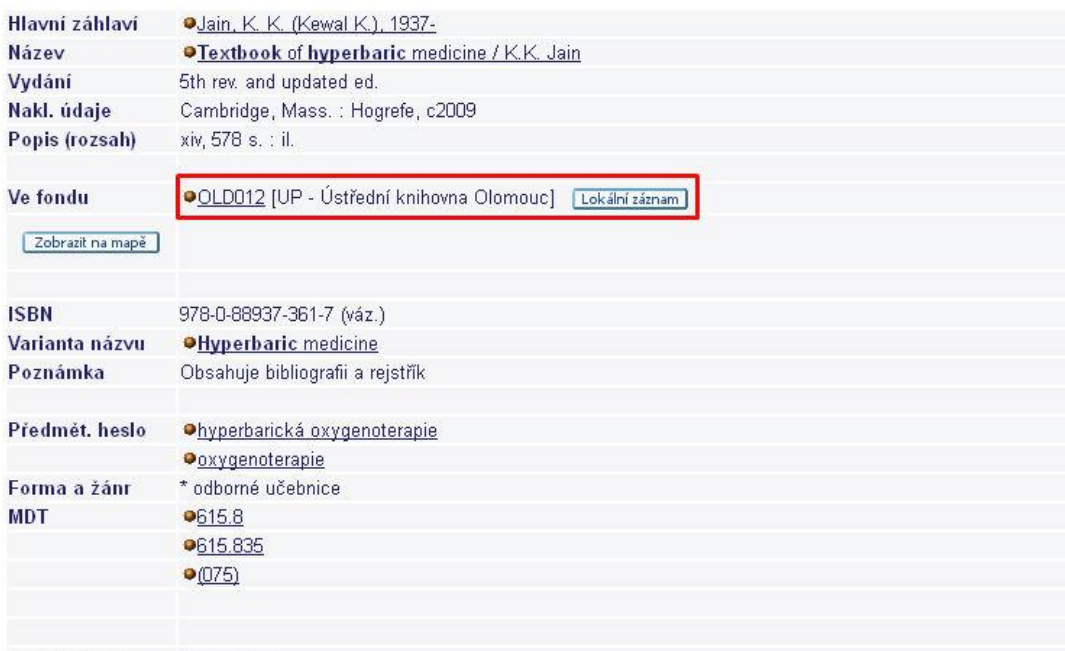

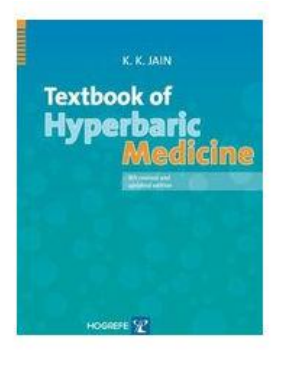

Systém. číslo 004188823

**Druh dokumentu:** 

**Obr. č.10**: Konkrétní záznam v **Souborném katalogu ČR**.

#### 5 Textbook of hyperbaric medicine

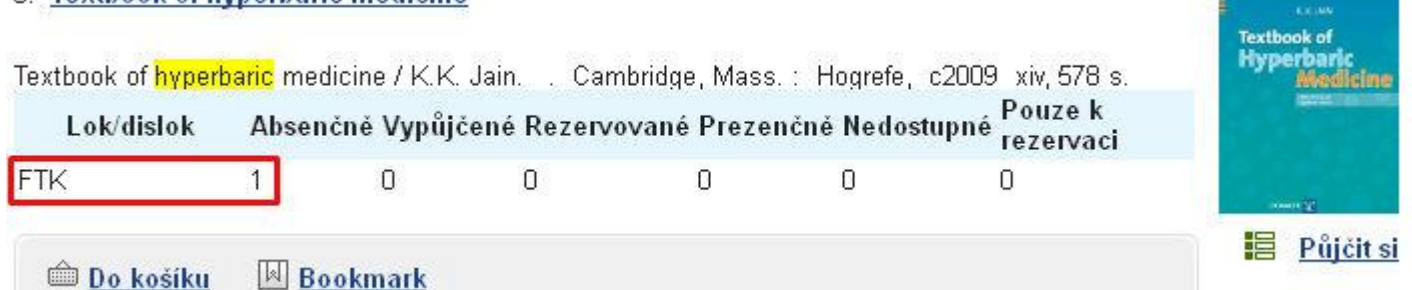

**Obr. č.11**: Nalezení záznamu v knihovním katalogu UP a ověření jeho dostupnosti a lokace.

Takže v tuto chvíli již máme k dispozici nějakou knihu, několik článků, ať už českých nebo zahraničních a nyní zkusíme vyhledávání ještě v zahraniční databázi *EBSCO*, v databázi, která je největší z těch, které UP předplácí. Pro vstup do této databáze a samozřejmě i dalších, které na adrese: **[http://ezdroje.upol.cz](http://ezdroje.upol.cz/)** naleznete je nutné být v síti UP.

Pro všechny ty, kteří by s databázemi UP chtěli pracovat i z domova je zde link na návod, jak na to: **[http://navodvpn.jdem.cz](http://navodvpn.jdem.cz/)**.

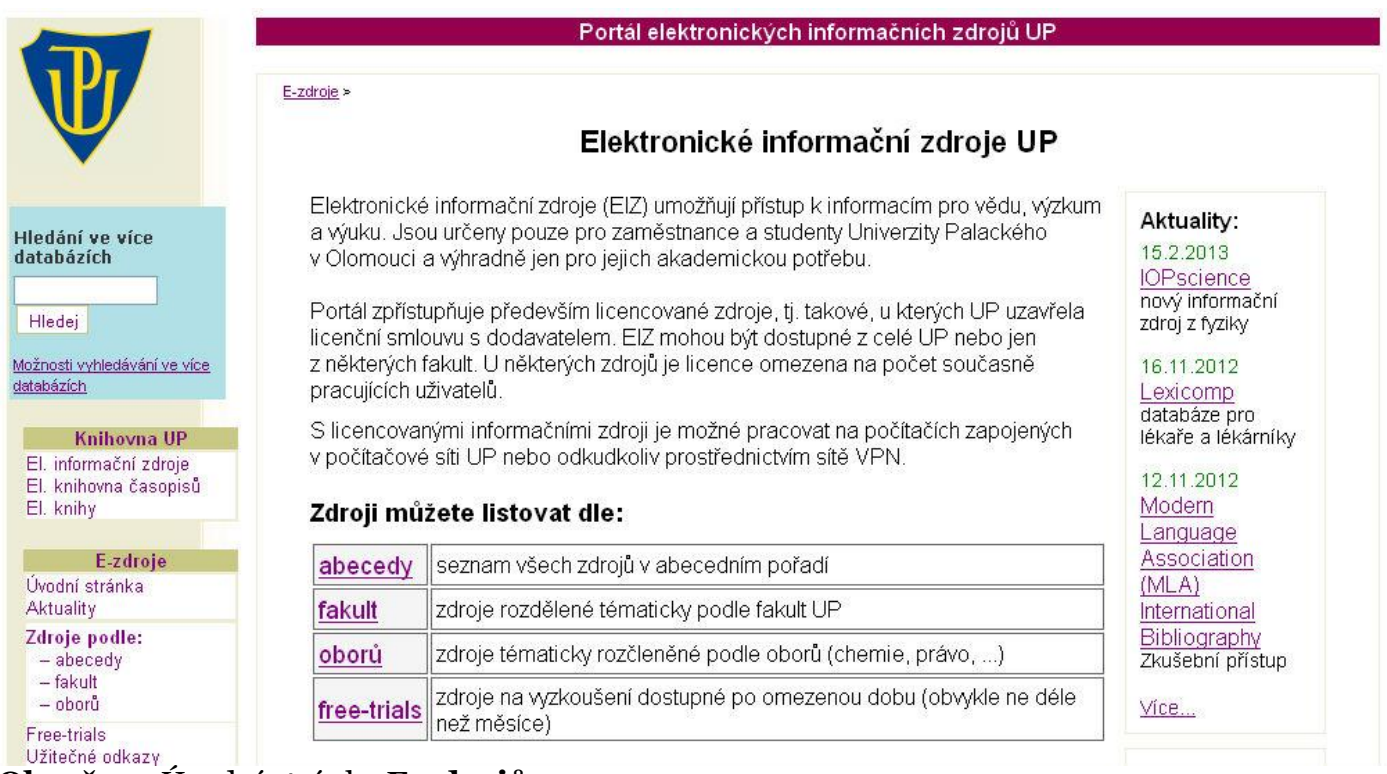

**Obr. č.12**: Úvodní stránka **E-zdrojů**.

EBM Reviews [připojit] - zdroj pro medicínu založenou na důkazu

EBSCO připojit Shibboleth] – megazdroj vědeckých informací pro společenské a humanitní obory Electronic Enlightenment [připojit] - databáze korespondence mezi významnými osobnostmi dějin **Obr.č.12**: Připojení je možné snadno kliknutím na **Připojit**, z domova je možné u databáze **EBSCO** vyzkoušet i připojení přes **Shibboleth**<sup>1</sup> .

**Obr. č.13**: Pro práci s databázemi **EBSCO** klikněte na **EBSCOhost**.

Následně má uživatel možnost vyhledávat ve všech databázích, případně si zvolit jen tu databázi, která se mu zdá podle popisku vhodná a odpovídá tématu práce. Na úvod však doporučuji nechat zaškrtnuté všechny databáze a podle počtu nalezených výsledků případně vybrat jen některé databáze.

 $\overline{a}$ <sup>1</sup> Návod zde: [http://portal.upol.cz/wcmfiles/CVT/InformaceNavody/PocSit/Navod%20pro%20Shibboleth.pdf.](http://portal.upol.cz/wcmfiles/CVT/InformaceNavody/PocSit/Navod%20pro%20Shibboleth.pdf)

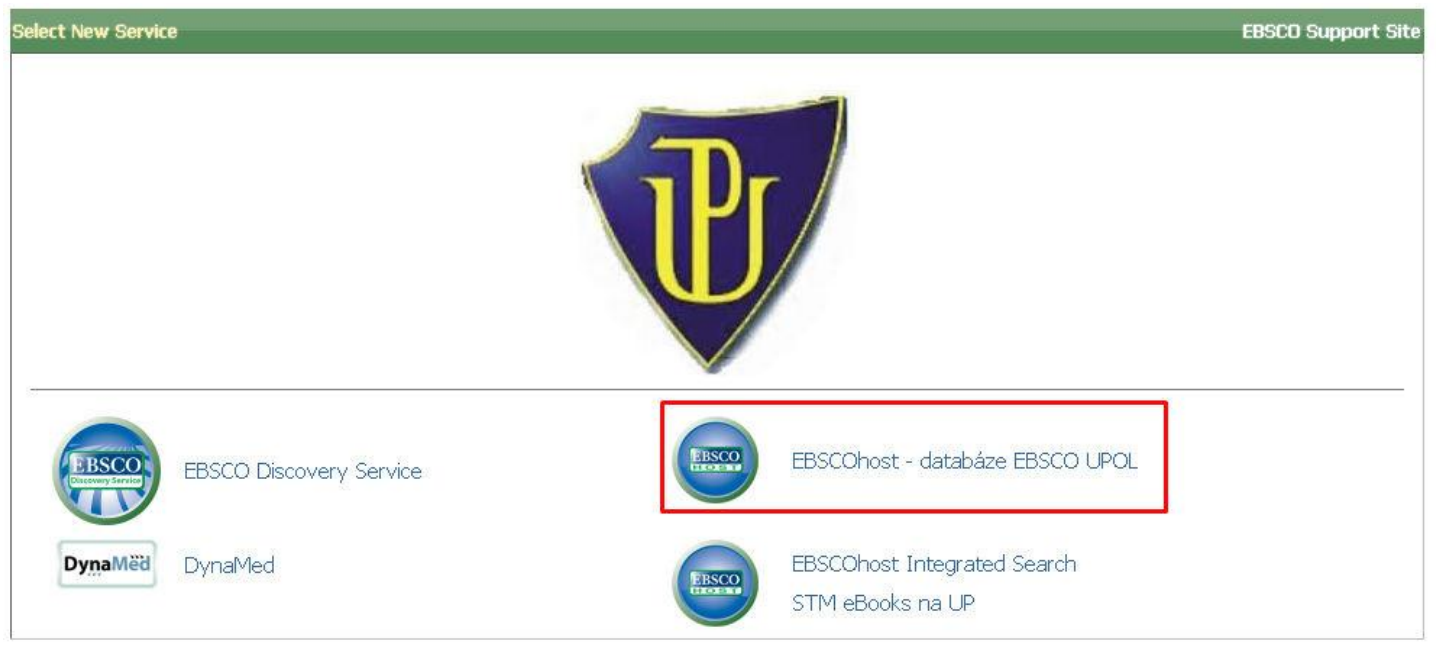

**Obr. č.14**: Úvodní maska **EBSCO**, kde si lze vybrat, kde chce uživatel vyhledávat.

Na úvod zadáme dotaz takto: **hyperbaric chamber AND brain**, který nás dovedl po časovém omezení (jen články od r. 2000) k **20 výsledkům**. Samozřejmě, aby byly výsledky relevantní, zkoušíme zadat i dotazy jako: **hyperbaric oxygenation AND brain, hyperbaric medicine AND brain, hyperbaric oxygen therapy AND brain, hyperbaric AND brain injur\*, hyperbaric AND traumatic brain injur\* atd.** Hodně nám napoví Témata pod bibliografickým zázname článku. Databáze **EBSCO** často obsahují plná znění článku, takže všude tam, kde je ikona **PDF** je možné článek otevřít a stáhnout si ho. Kliknutím na **Citace.com** se uživateli ukáže správná citace článku.

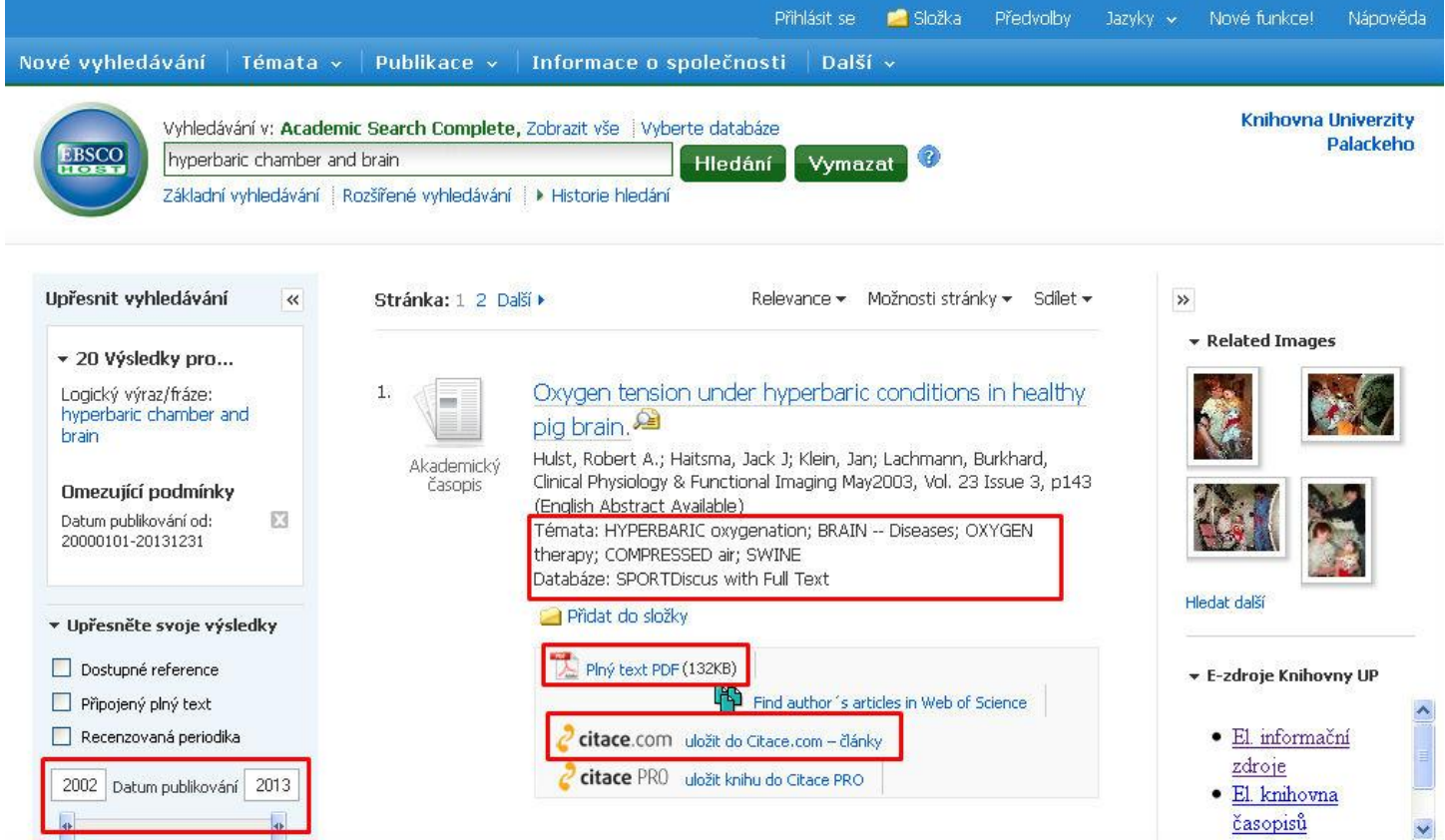

**Obr. č.15**: Podle nalezených výsledků je možné dotaz přeformulovat.

Ukázali jsme si zkrácenou demonstraci rešeršního postupu. Pro nalezení skutečně relevantních výsledků je vždy nutné zopakovat vyhledávání i s dalšími klíčovými slovy a projít dostatečně podrobně všechny zdroje. Zadáním jednoho dotazu hledání teprve začíná.